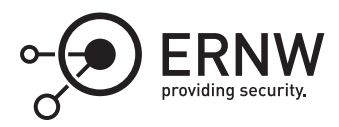

# **ELAM: The Windows Defender ELAM Driver**

Aleksandar Milenkoski<sup>⊠</sup> *amilenkoski@ernw.de*

This work is part of the *Windows Insight* series. This series aims to assist efforts on analysing inner working principles, functionalities, and properties of the Microsoft Windows operating system. For general inquiries contact Aleksandar Milenkoski (amilenkoski@ernw.de) or Dominik Phillips (dphillips@ernw.de). For inquiries on this work contact the corresponding author  $[$ 

The content of this work has been created in the course of the project named 'Studie zu Systemaufbau, Protokollierung, Härtung und Sicherheitsfunktionen in Windows 10 (SiSyPHuS Win10)' (ger.) - 'Study of system design, logging, hardening, and security functions in Windows 10' (eng.). This project has been contracted by the German Federal Office for Information Security (ger., Bundesamt für Sicherheit in der Informationstechnik - BSI).

### **Required Reading**

In addition to referenced work, related work focussing on the Trusted Platform Module (TPM), part of the *Windows Insight* series, are relevant for understanding concepts and terms mentioned in this document.

## **Technology Domain**

The operating system in focus is Windows 10, build 1607, 64-bit, long-term servicing branch (LTSB).

#### **1 Introduction**

In this work, we discuss the early launch anti-malware (ELAM) technology implemented in Windows 10. This technology, implemented in a driver referred to as the ELAM driver, is used for checking drivers for malware and is part of the booting process of Windows 10. Therefore, it is critical for the security of the boot process of the system. We provide an overview of the decision-making process of the ELAM driver for categorizing an executable as benign or malicious. We also provide an overview of the structure of the malware database that this driver uses, and of the verification of the integrity of this database.

The ELAM driver is initialized before the majority of the other drivers and is used for checking for malware the drivers loaded after it. An ELAM driver implements anti-malware technology, for example, detection of known malicious driver images based on searching a database of properties of such images (e.g., image hashes). This is the ELAM database of malware signatures.

Any vendor may develop an ELAM driver following the development guidelines provided by Microsoft.<sup>[1](#page-0-0)</sup> The

<span id="page-0-0"></span><sup>1</sup><https://docs.microsoft.com/en-us/windows-hardware/drivers/install/elam-driver-requirements> [Retrieved: 22/9/2017]

Windows 10 system is distributed with an ELAM driver that is part of the Microsoft's Windows Defender antimalware technology.[2](#page-1-0)

#### **2 The Windows Defender ELAM Driver**

The Windows Defender ELAM driver is implemented in the *%SystemRoot%\System32\drivers\WdBoot.sys* executable. It is loaded by the Windows loader and initialized in the kernel. It is unloaded by the kernel when it has checked for malware all boot drivers. Figure [1](#page-1-1) depicts the information on the Windows Defender ELAM Driver that the kernel maintains after loading it.

```
kd> 1mDvmWdBoot
Browse full module list
                                      module name
start
                 end
fffff800`0a700000 fffff800`0a710000
                                     WdBoot
                                                 (deferred)
    Image path: WdBoot.sys
   Image name: WdBoot.sys
    [\ldots]CompanyName:
                      Microsoft Corporation
   ProductName:
                     Microsoft® Windows® Operating System
   InternalName:
                     WdBoot
   OriginalFilename: WdBoot.sys
   ProductVersion: 4.10.14393.0
   FileVersion:
                     4.10.14393.0 (rs1_release.160715-1616)
   FileDescription: Microsoft antimalware boot driver
   LegalCopyright: © Microsoft Corporation. All rights reserved.
```
<span id="page-1-1"></span>Figure 1: Information on the Windows Defender ELAM driver

The ELAM driver performs anti-malware verification in its function *MpEbBootDriverCallback*. This is a callback function invoked when the kernel notifies the ELAM driver that a driver image is to be initialized. The kernel notifies the ELAM driver that it initializes a driver image that needs to be verified. The notification is implemented in the *PnpNotifyEarlyLaunchImageLoad* kernel function.

Figure [2](#page-2-0) depicts a pseudo-code of the implementation of *MpEbBootDriverCallback* and relevant functions that it invokes ([1] in Figure [2](#page-2-0)). *MpEbBootDriverCallback* invokes *EbLookupProperty*, which sets an integer code indicating the category of the verified image. Adopting the Microsoft terminology on this topic, an image may be categorized as:

- a known good image (code value *BdCbClassificationKnownGoodImage* in Figure [2\)](#page-2-0);
- a known bad image (code value *BdCbClassificationKnownBadImage* in Figure [2](#page-2-0));
- a known bad image of a boot-critical driver (code value *BdCbClassificationKnownBadImageBootCritical* in Figure [2\)](#page-2-0); or
- an unknown image (code value *BdCbClassificationKnownBadImage* in Figure [2\)](#page-2-0).

We refer to these categories as ELAM image categories. *MpEbBootDriverCallback* passes the integer set by *EbLookupProperty* back to the kernel.Based on the image categorization done by the ELAM driver, the kernel decides whether the image of a given boot driver will be initialized in the PnpDoPolicyCheck kernel function. The kernel brings a decision based on the configuration of the ELAM group policy located at the policy path: *Computer Configuration -> Administrative Templates -> System -> Early Launch Antimalware*. For example, users

<span id="page-1-0"></span><sup>2</sup>[https://docs.microsoft.com/en-us/windows/threat-protection/windows-defender-antivirus/windows-defender-antivirus-in-windows-](https://docs.microsoft.com/en-us/windows/threat-protection/windows-defender-antivirus/windows-defender-antivirus-in-windows-10)[10;](https://docs.microsoft.com/en-us/windows/threat-protection/windows-defender-antivirus/windows-defender-antivirus-in-windows-10) <https://blogs.technet.microsoft.com/dubaisec/2016/05/09/elam-driver/> [Retrieved: 22/9/2017]

may configure this policy such that only known good images are initialized. $^3$  $^3$  If the ELAM group policy allows for it, the boot driver is initialized.

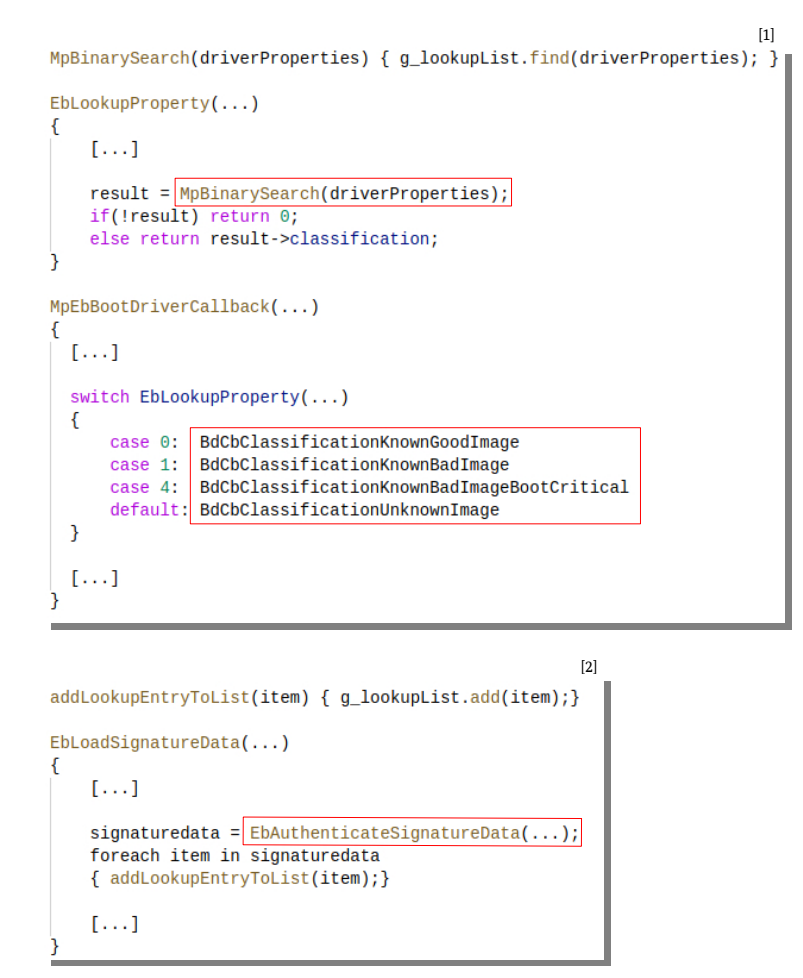

<span id="page-2-0"></span>Figure 2: Pseudo-code of *MpEbBootDriverCallback* and functions that it invokes

*EbLookupProperty* performs a binary search for specific properties of the verified driver image, for example, file hash values, in the ELAM database of malware signatures (*MpBinarySearch*, *driverProperties* in Figure [2\)](#page-2-0). Each entry of this database is stored in an array (*g\_lookupList* in Figure [2](#page-2-0)). This array is filled when the signature database is loaded into the driver's memory space.

The loading of the ELAM signature database is done when the driver is initialized and is performed in two steps ([2] in Figure [2](#page-2-0)): First, the function *MpEbLoadSignatures* (not depicted in Figure [2](#page-2-0)) using the *ZwOpenKey* routine[4](#page-2-2) loads the signature database. This database is stored in the form of a registry hive in the system's registry. Then, the function *EbLoadSignatureData* verifies the integrity of the signature database by invoking *EbAuthenticateSignatureData*. It also stores each entry of the database (item in Figure [2](#page-2-0)) in the previously mentioned array of database entries (*g\_lookupList*, *addLookupEntryToList* in Figure [2\)](#page-2-0). The stored entries are later used in *EbLookupProperty*.

Figure [3](#page-3-0) depicts this database loading operation. The ELAM signature database is loaded in the registry as the registry hive *HKEY\_LOCAL\_MACHINE\ELAM* (*\REGISTRY\MACHINE\ELAM* in Figure [3\)](#page-3-0). We observed that this registry hive is unloaded when the ELAM driver is unloaded. The registry hive of the ELAM signature database

<span id="page-2-1"></span><sup>3</sup><https://blogs.technet.microsoft.com/dubaisec/2016/05/09/elam-driver/> [Retrieved: 22/9/2017]

<span id="page-2-2"></span><sup>4</sup>[https://msdn.microsoft.com/en-us/library/windows/hardware/ff567014\(v=vs.85\).aspx](https://msdn.microsoft.com/en-us/library/windows/hardware/ff567014(v=vs.85).aspx) [Retrieved: 22/9/2017]

is stored on the file-system at *%SystemRoot%\System32\Config\elam* (see Figure [3](#page-3-0)). This enabled us to analyze the contents of the registry hive after the ELAM driver and its signature database have been unloaded.

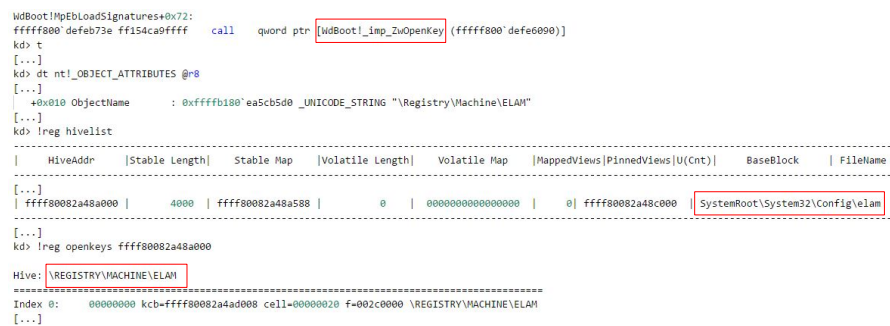

<span id="page-3-0"></span>Figure 3: The ELAM signature database in the registry

The ELAM signature database is stored as binary data. This data has a specific format structuring it into multiple entries. Each entry, among other things, consists of a malware signature, an entry type, and a trust level. A malware signature is often, but not necessarily, a hash value. An entry type is a code value indicating the type of data representing a malware signature. A trust level is a code value corresponding to the ELAM image categories known good image, known bad image, known bad image of a boot-critical driver, and unknown image. The trust level specifies the ELAM category of image associated with the malware signature.

We observed the above by parsing the signature database of the Windows Defender ELAM driver using a parser we developed. The code of this parser, implemented in the Python programming language, is placed in the Appendix, section 'ELAM Database Parser'. Figure [4](#page-3-1) depicts the output of the parser, where *EntryType*, *TrustLevel*, and *data* mark an entry type, a trust level, and a malware signature, respectively. An example entry in the ELAM signature database is the hash value *F4 27 86 [...] 9F 8E*, which is a hash value of a known bad image.

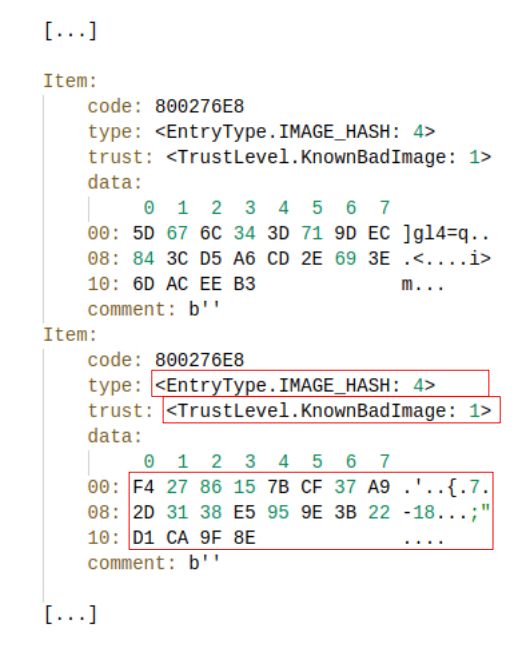

<span id="page-3-1"></span>Figure 4: The ELAM signature database

As we previously mentioned, the integrity of the ELAM signature database is verified in *EbAuthenticateSignature-Data*. The signature database of the Windows Defender ELAM driver is digitally signed for preventing unauthorized modifications. Figure [5](#page-4-0) depicts pseudo-code of the implementation of *EbAuthenticateSignatureData*. This

function verifies the signature of the ELAM signature database using the kernel implementation of the Cryptographic API: Next Generation (CNG) library. The ELAM signature database may be updated by system services, such as *Windows Update*. These services mount and modify the registry hive *HKEY\_LOCAL\_MACHINE\ELAM*. However, the updated signature database has to be properly signed since its integrity is verified by the ELAM driver as discussed in this work. $5$ 

```
EbAuthenticateSignatureData(...)
€
    [\ldots]BCryptOpenAlgorithmProvider(..., "SHA1", "Microsoft Primitive Provider", ...);
    [\ldots]BCryptHashData(...);[\ldots]BCryptOpenAlgorithmProvider(..., "RSA", "Microsoft Primitive Provider", ...);
    BCryptImportKeyPair(..., "RSAPUBLICBLOB", ...);
    [\ldots]BCryptVerifySignature(...);
    [\ldots]
```
<span id="page-4-0"></span>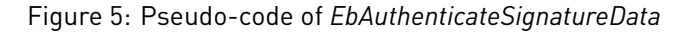

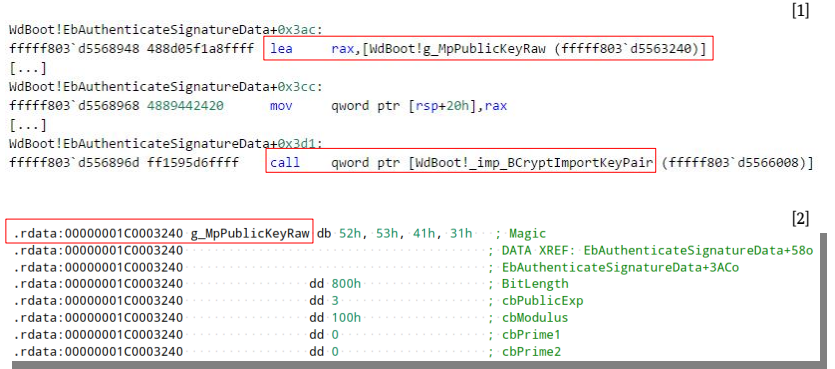

<span id="page-4-5"></span>Figure 6: The public key used for verification of the Windows Defender ELAM signature database

*EbAuthenticateSignatureData* first hashes the signature database (*BcryptHashData*[6](#page-4-2) in Figure [5](#page-4-0)) using the Secure Hash Algorithm (SHA)-1 algorithm and the software-implemented *Microsoft Primitive Provider* (*BcryptOpenAlgorithmProvider* in Figure [5\)](#page-4-0). It then imports a public key (*BCryptImportKeyPair*, *RSAPUBLICBLOB*[7](#page-4-3) in Figure [5\)](#page-4-0). Finally, *EbAuthenticateSignatureData* uses the *Microsoft Primitive Provider* and the imported public key to decrypt the signature of the ELAM signature database and compare it with the previously calculated hash value of this database (*BCryptVerifySignature*[8](#page-4-4) in Figure [5](#page-4-0)).

<span id="page-4-1"></span><sup>5</sup><https://docs.microsoft.com/en-us/windows-hardware/drivers/install/elam-driver-requirements> [Retrieved: 22/9/2017]

<span id="page-4-2"></span><sup>6</sup>[https://msdn.microsoft.com/en-us/library/windows/desktop/aa375468\(v=vs.85\).aspx](https://msdn.microsoft.com/en-us/library/windows/desktop/aa375468(v=vs.85).aspx) [Retrieved: 22/9/2017]

<span id="page-4-3"></span><sup>7</sup>[https://msdn.microsoft.com/en-us/library/windows/desktop/aa375472\(v=vs.85\).aspx](https://msdn.microsoft.com/en-us/library/windows/desktop/aa375472(v=vs.85).aspx) [Retrieved: 22/9/2017]

<span id="page-4-4"></span><sup>8</sup>[https://msdn.microsoft.com/de-de/library/windows/desktop/aa375515\(v=vs.85\).aspx](https://msdn.microsoft.com/de-de/library/windows/desktop/aa375515(v=vs.85).aspx) [Retrieved: 22/9/2017]

We observed that *EbAuthenticateSignatureData* imports a public key hardcoded in the *WdBoot.sys* driver executable, stored in the variable *g\_MpPublicKeyRaw*. This indicates that the root of trust for verifying the malware signature database used by the Windows ELAM driver is the driver itself. Figure [6](#page-4-5) depicts the passing of *g\_MpPublicKeyRaw* to *BcryptImportKeyPair* for importing ([1] in Figure [6\)](#page-4-5). It also depicts the declaration of *g\_MpPublicKeyRaw* in the *WdBoot.sys* driver executable, which we observed with the *IDA* disassembler ([2] in Figure [6\)](#page-4-5).

According to the Microsoft's ELAM driver development guidelines, vendors of ELAM drivers may store the ELAM signature database and related relevant data in the registry keys *Measured*, *Policy*, and/or *Config*, under the registry hive *HKEY\_LOCAL\_MACHINE\ELAM*. We observed that the Windows Defender ELAM driver stores its database in *Measured*.

#### **Appendix**

#### **ELAM Database Parser**

This script can also be found in the folder *files* of the *Windows Insight* file repository, under the name *elam\_ defender\_parser.py*.

```
import argparse<br>import struct<br>from collections import namedtuple
import enum
from Crypto.PublicKey import RSA<br>from Crypto.Cipher import PKCS1_v1_5<br>from Crypto.Util.number import bytes_to_long, long_to_bytes
from helperlib import print_hexII, print_hexdump, hexdump
class Item[namedtuple['Item', ['type', 'trust_code', 'data', 'comment']]]:
        def __str__[self]:<br>l = [
                      'DB entry:',<br>f'\tType: {self.type!r}
                       f'\tType: {self.type!r}',<br>f'\llmage category: {self.trust_code!r}',<br>f'\lData:\n\t' + '\n\t'.join[hexdump[self.data, header=True]],<br>f'\lComment: {self.comment}',
                ]<br>return '\n'.join[l]
class EntryType (enum . IntEnum) :<br>THUMBPRINT_HASH = 1<br>CERTIFICATE_PUBLISHER = 1<br>ISSUER_NAME = 1<br>IMAGE_HASH = 4<br>VERSION_INFO = 7
cl ass T r us t L e v el ( enum . IntEnum ) :
        KnownGoodImage = 0
KnownBadImage = 1
UnknownImage_2 = 2
        UnknownImage = 3<br>KnownBadImageBootCritical = 4
PUBLIC_EXPONENT = 0x010001
MODULUS = in t.from bytes [struct.pack] 0x56, x, y, 0 \times 56, 0 \times 2, 0 \times 2, 0 \times 36, 0 \times 2, 0 \times 36, 0 \times 2, 0 \times 36, 0 \times 2, 0 \times 36, 0 \times 36, 0 \times 36, 0 \times 36, 0 \times 36, 0 \times 36, 0 \times 36, 0 \times 36, 0xfe, 0x0b, 0x0d, 0xd3, 0x28, 0x04, 0x98, 0x15, 0x71, 0x3e, 0xba,<br>0x63, 0x80, 0x65, 0x6d, 0x2b, 0x7f, 0x30, 0xca, 0xf2, 0x6c, 0xa6,<br>0x47, 0xd3, 0x3c, 0x57, 0x50, 0x7d, 0xb3, 0xbb, 0xed, 0x6d, 0x75,<br>0xf2, 0x0f, 0x26, 0x57, 
MODULUS = i n t . from_by tes (
bytes.fromhex['b395de5bc2e189f756c220bf27d2881a0aacdbc719367bce3783d1ec42d3ab3054a55111d8ccec80ab895aae1871117c851a1a5354463e555c435d4b9fc7545775c502e263<br>d99456a73be0c3ed5f669d60781eac923d48e9515d792a229a9ed3bc15be7a4e97e8
PUBLIC_KEY = RSA. construct ((MODULUS, PUBLIC_EXPONENT))
def parse[fp]:<br>tag = fp.read[1][0]<br>size = struct.unpack['<l', fp.read[3] + b'\0'][0]
       return tag, fp.read(size)
def main (argv=None) :
        parser = argparse.ArgumentParser[]<br>parser.add_argument('Database', type=argparse.FileType('rb')]
```
args = parser.parse\_args[args=argv]<br>fp = args.Database

```
while True:<br>try:<br>tag, data = parse[fp]
                              if tag == 0xA9:<br>
assert len(data) >= 4<br>
offset = struct.unpack_from('<l', data)[0] + 4<br>
assert offset < len(data)<br>
some_type = struct.unpack_from('<B', data[offset:]][0]<br>
if some_type == 9:<br>
data_type, trust_code = struct
                              elif tag == 0xAC:<br>print_"Encrypted signature:"|<br>print_hexdump[data, colored=True, header=True|<br>signature = PUBLIC_KEY.encrypt[bytes[reversed[data]], None][0]<br>print["\n"];
                                       print("Decrypted signature (DER):")<br>print_hexdump[signature, colored=True, header=True, folded=True)<br>print["\n"];
                                        signature = signature.split[b'\xOO', 1][1]<br>try:<br>assert signature[O] == 0x30<br>l = signature[1]<br>signature = signature[2:2+l]<br>assert signature[O] == 0x30
                                                 l = signature[1]<br>algo = signature[2:2+l]<br>hashsum = signature[2+l:]
                                                 assert hashsum[0] == 0x4<br>l = hashsum[1]<br>hashsum = hashsum[2:l+2]<br>print["Hash:", hashsum.hex[]]<br>print["\n"];
                                        except:<br>pass
                              elif tag == 0x5C:<br>continue;
                              elif tag == 0x5D:<br>continue;
                   else:<br>raise ValueError("Parsing error. Unknown tag {:02x}".format[tag]]<br>except IndexError:<br>break
if __name__ == '__main__':<br>main ()
```